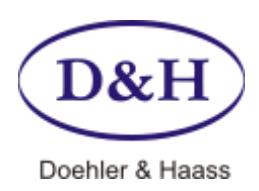

# **PROGRAMMER Operating Instructions**

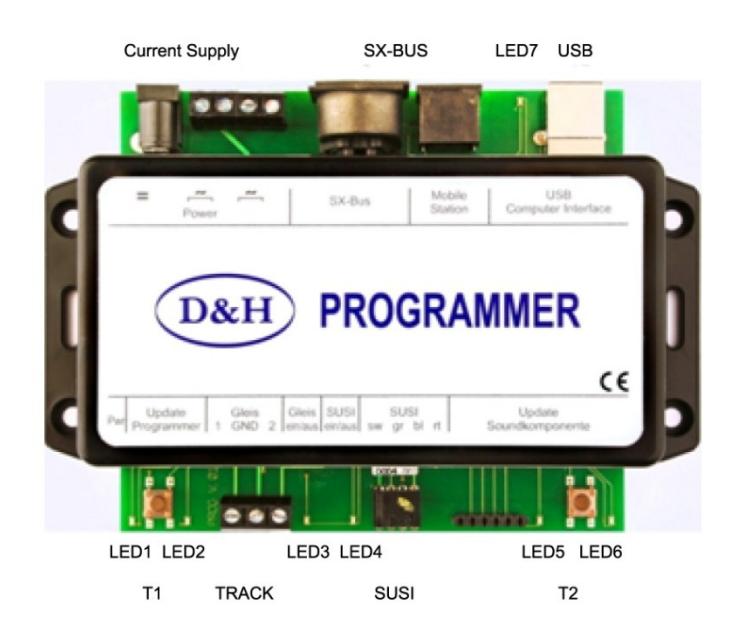

# **Specifications**

## **Current Supply**

7-18 Volt AC or 10-25 Volt DC.

The programmer works with every model railroad transformer, yet we recommend a notebook-power supply, because it is stabilized and supplies sufficient power (max. 4.75 A).

**Doehler & Haass** offers for that purpose the specifically tested power supply PWR-100W with a slide switch for voltages from 12 to 24 Volt DC.

# **Output Current**

Continuous output track (electronic short circuit protection) about 1 A Continuous output SUSI (electronic short circuit protection) about 1 A

#### **Connections**

Power Screw terminal for AC (both left respectively right clips are each interconnected) Socket for DC SX-BUS Presently without function USB For USB-2 (USB-cable A/B required) Track With connections 1 – GND – 2 Track will be connected to clips 1 und 2. Clip GND serves for tapping of the internal ground voltage (0 Volt), e.g. for metering. SUSI With connections GND – ZDAT – ZCLK – VS (from left to right) For connecting SUSI by flexible wires (e.g. SH10A-3) a 4-pole pin strip is included in delivery. For connecting SUSI by the usual SUSI-receptacle connector (e.g. SH10A-2) an adapter (SUSIpin strip) may be delivered by request.

Please note that the programmer has a USB 2.0 interface. You can therefore connect it to every USB 2.0 or USB 3.0 port of your computer.

Following connection-options are not recommendable, maybe they lead to difficulties:

- Programmer is connected to USB 1.0 or USB 1.1 port.  $\bullet$
- Programmer is connected to USB 3.0 Hub, which is **not** connected to USB 3.0 port  $\bullet$

## **Indicators**

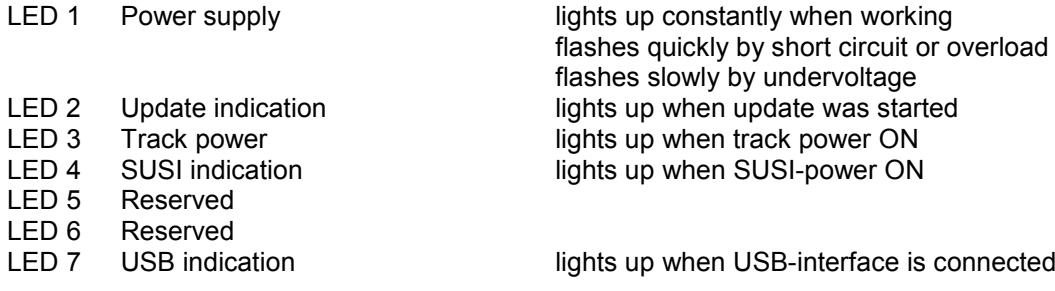

## **Operating Elements**

Button T1 Push button for programmer update Button T2 Reserved

# **Operating Modes**

Operating the programmer can currently only be done via computer (SX-BUS is not yet implemented in programmer software). The program enables following operation modes:

- SUSI-modul Control
- SUSI-modul Programming<br>Loco decoder Control
- $\bullet$  Loco decoder
- Loco decoder Programming

#### **SUSI-Module Control**

Module control is carried out by: *View > SUSI-module control*

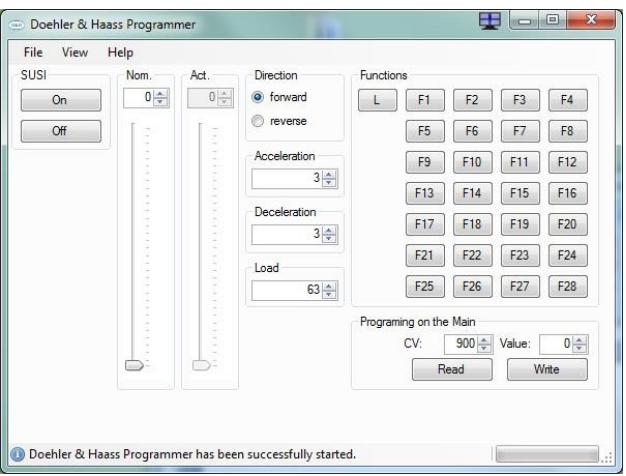

Actual speed level follows debit speed level by adjusted accelleration / deceleration and serves for the simulation of the decoder acceleration values (actual-speed level controller cannot be operated and serves only for displaying the currently issued speed level).

Values for acceleration / deceleration should match the setting of the used decoder to comply with the operation in installed status.

According to SUSI-definition there is only a setting of 127 speed levels possible. Loco decoder transfer accordingly the adjusted speed level (e.g.  $14 - 28 - 126$  to 127 at DCC).

During operation CVs can be readout and changed at any time, independent from whether the therefore provided decoder supports a bidirectional transmission or not, because there are only signals at the SUSIinterface involved.

## **SUSI-Module Programming**

Programming is carried out by: *View > SUSI-module programming*

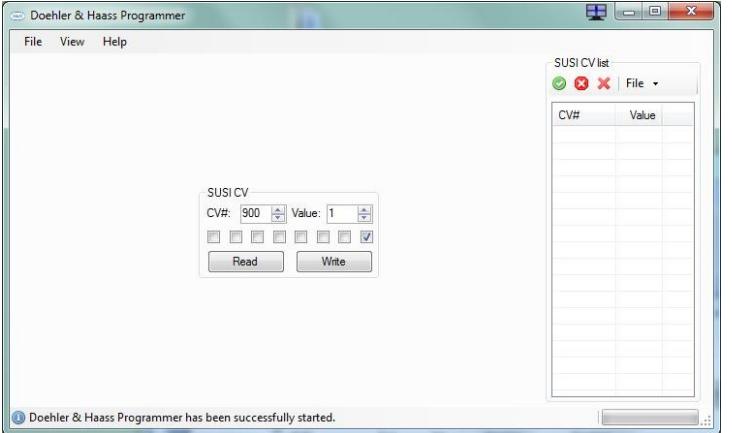

This setting allows essentially a quick access to all CV-values and their saving.

Reading out all SUSI-CVs (CV 897 to CV 1024) is carried out by clicking the green hook. Process can be cancelled at any time by clicking the red cross. Displayed CVs can be archived by *File ↓ Save*. All CVs can be read and written again by *File ↓ Open*.

## **Loco Decoder Control**

Control is carried out by: *View > Loco decoder control*

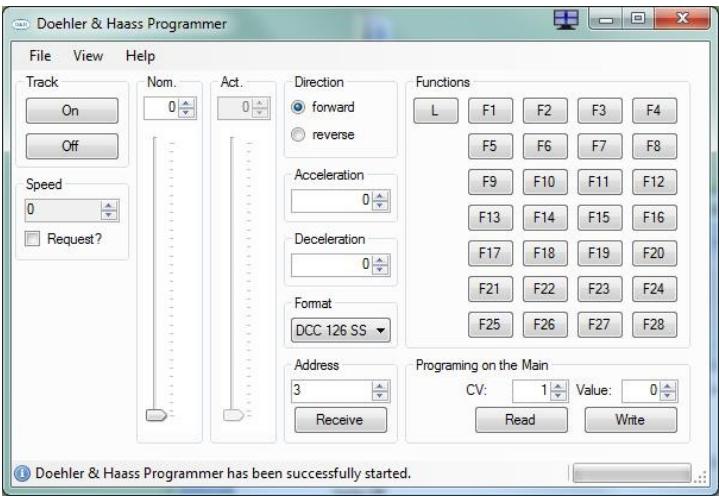

The Programmer permits operating locomotive decoder in for following system formats:

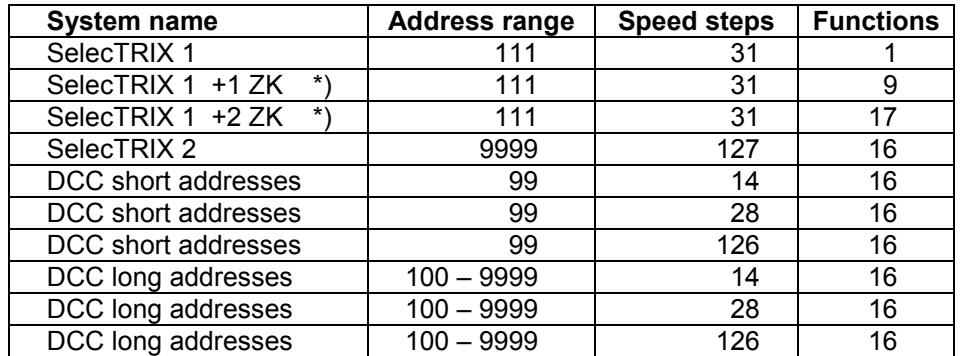

#### \*) ZK = additional channel

Speed levels indicating scrollbar adapts oneself automatically to the operating mode.

Actual speed level follows debit speed level by configured acceleration / deceleration and serves for simulating manual control or computer controlling (the controller of the actual speed level cannot be used, it indicates just the currently issued speed level).

All CV-values (except addresses) can be changed during operation by the so called POM (**P**rogramming **o**n the Main). In case of bidirectional communication is supported by the loco decoder and is activated accordingly, all CV-values can be read out during the operation.

**Just 1 locomotive can be operated at any time!** (The programmer cannot substitute a central unit.)

# **Loco Decoder Programming**

Programming is carried out by: *View > Loco decoder programming*

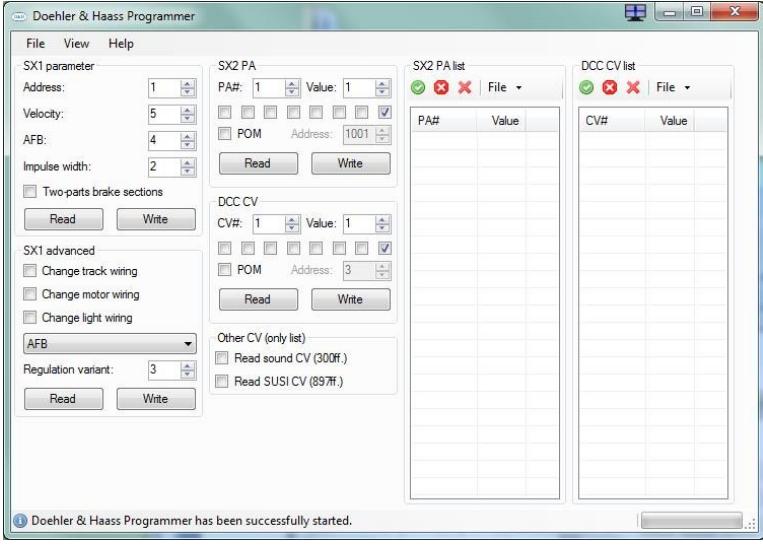

Decoder can be programmed in system formats SX1 / SX2 / DCC.

System formats SX2 und DCC offer the option to read out all parameter / CVs in a single operation by clicking the green hook. After reading out, values can be saved under *\*\*\*-List – File / open or save* and also downloaded again.

Clicking the red cross interrupts read out operation.

Please note the status display at the lower edge of the active window.

If loco decoder supports a bidirectional transfer, CV-values can be read out with this operation by clicking a hook in the "POM" section – thus speeding up reading out considerably (all CVs in about 5 sec.).

For this track power has to be switched on before at *View > Loco decoder control*.

## **Programmer Updating**

The update-program can be downloaded under: *http://doehler-haass.de > Products > Software > Update*

After extracting the zip-file selection can be made by: *Programmer*

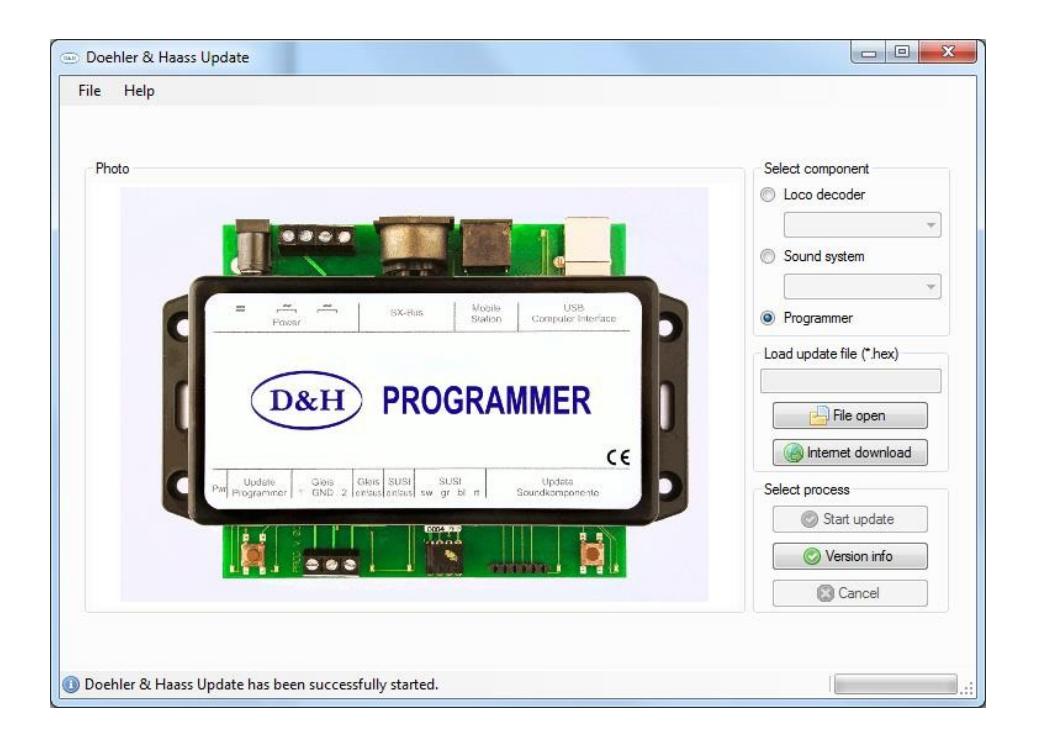

After the file has been loaded the programmer will be switched in the "Update operation mode" pushing button T1 for e.g. 1.5 sec. The update process will be initiated by *Starting Update* and lasts about 3 seconds.

# **Updating locomotive decoder**

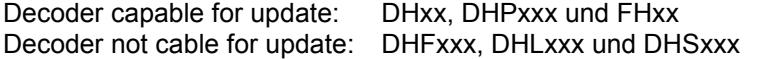

Advice:

If the decoder is equipped with a buffering, it could happen that updating does not work. That depends on the type of the decoder, on the buffering and on the connection mode. In case of doubt it is advisable to remove buffering before updating.

Updating will be initiated by:

*Loco decoder > select decoder (e.g. DH10C) > Internet download > select xx.HEX > double click*

The following update-process will be initiated by *Start update*

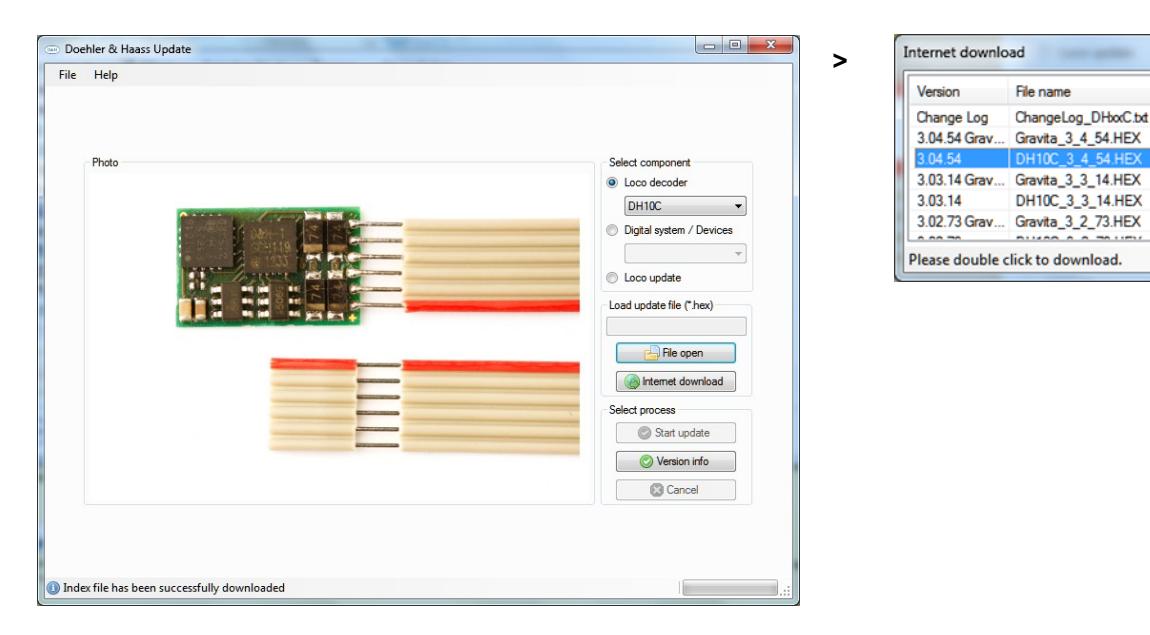

#### **Keep operating instruction for later use!**

#### **For this item we grant two years warranty.**

Super-Soft-Drive (SSD)® is a registered trademark of the company Doehler & Haass GmbH & Co. KG, D-81249 München

SelecTRIX® is a registered trademark of the company Gebr. Märklin & Cie. GmbH, D-73033 Göppingen

RailCom® is a registered trademark of the company Lenz Elektronik GmbH, D-35398 Gießen

© 2014 All rights reserved. It is not allowed to use, to duplicate or to distribute this manual or parts of it for any purposes, independent of which way and means distribution takes place electronically or mechanically, without explicit and written permission of the author.

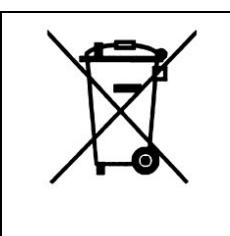

This product must not be disposed at the end of its service life in normal household waste. Please use the recycling depot of your community.

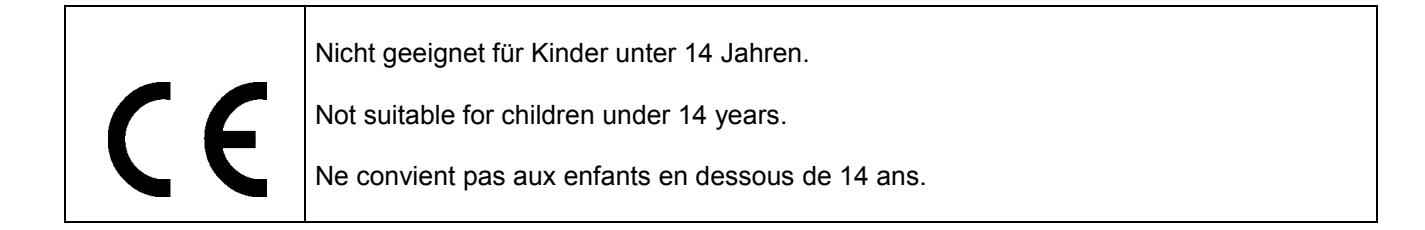

Doehler & Haass GmbH & Co. KG Eichelhäherstraße 54 81249 München Germany

[www.doehler-haass.de](http://www.doehler-haass.de/)